## **Accessing Your FSA Account Online**

The GDI Participant Portal gives you easy, secure access to your accounts whenever you need it.

## **Get Started at the GDI Home Page**

Go to <a href="www.gdynamic.com">www.gdynamic.com</a> and click on Participant Login at the top left side of the screen. Enter your Username and Password, or click on New User to create or click on New User to create your Username and Password.

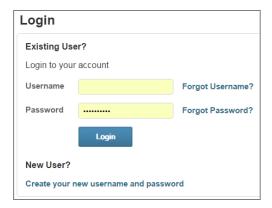

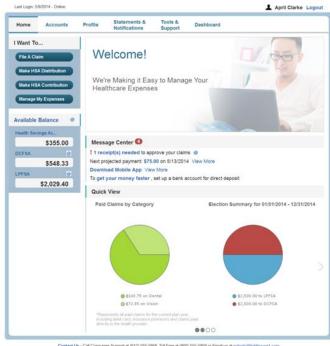

## **Filing Options**

**GDI Debit Card** Enjoy the convenience of paying with your GDI Debit Card

**Online** Log in to your account and click on **I Want To... File a Claim** option from the menu on the left side of the home page. Upload any receipts associated with your claim.

Paper Claim If you are unable to go online, you can complete a Reimbursement Request Form and:

Email: claims@gdynamic.com

Fax: (207) 781-3841

Mail: Reimbursements at the address below.

Questions: Our Reimbursement Team is happy to help. Call (800) 626-3539.

## **Other Great Portal Features**

- Upload receipts and track expenses
- View account activity, balances, and claims and reimbursements history
- Use the tabs at the top of the page for more functions and account management
- Download the GDI Mobile app, from the message center in the middle of the homepage
- Set text messages for claim and payment alerts and get notices if receipts are needed

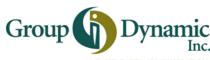